# Call forwarding and speed dials – User self-care

### **Call Forwarding Menu:**

- Call Forward All
- Call Forward Busy
- Call Forward No Reply

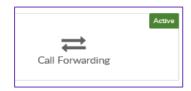

## **Select the Call Forwarding Menu**

Active Call Forward Settings will be Displayed

#### To Forward All Calls

**Tick:** Activate Call Forwarding & forward all calls to:

Select the Drop Down Options

- Voicemail
- Specify Another Number Add the number in the field (include 9 for external numbers- eg Mobile)

Click Save

To Cancel – Remove the Tick

If you have Voicemail, the default settings for Line Busy and No Answer will be to forward to Voicemail.

Use the Drop-Down Options to Specify Another Number.

You can set Internal and External variations if required.

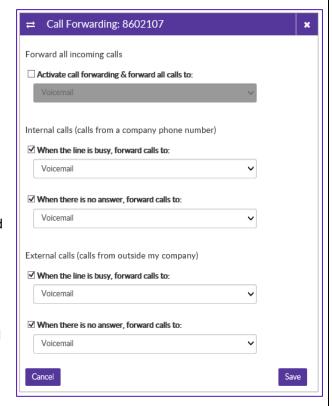

## **Speed Dials & Busy Lamp Fields (Physical Phones only)**

Select the Speed Dial Menu

Select the Profile to change

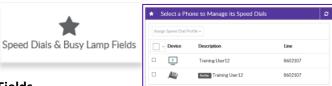

## **Add Speed Dials & Busy Lamp Fields**

Speed Dials can be added to any spare Line Buttons – Use the Edit / Delete Icons to Modify 2 a

Add Abbreviated Dial Numbers: Click + Add a Speed Dial

Add the Speed Dial Number and the Label

Use the **Delete** icon to remove

Click **Save** to confirm changes

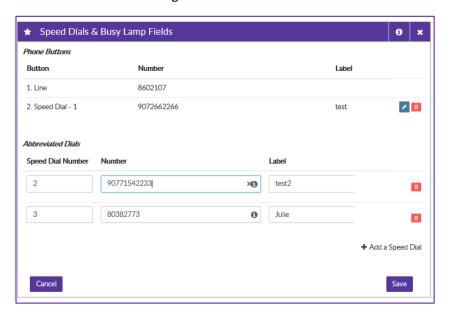

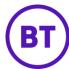